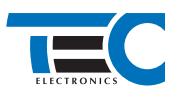

## **Toyota LC200 (2007-2014)**

**с кнопкой Start/Stop**

### **для изделий Призрак-8хх v7, v7.4, M2 и Призрак-800 Style**

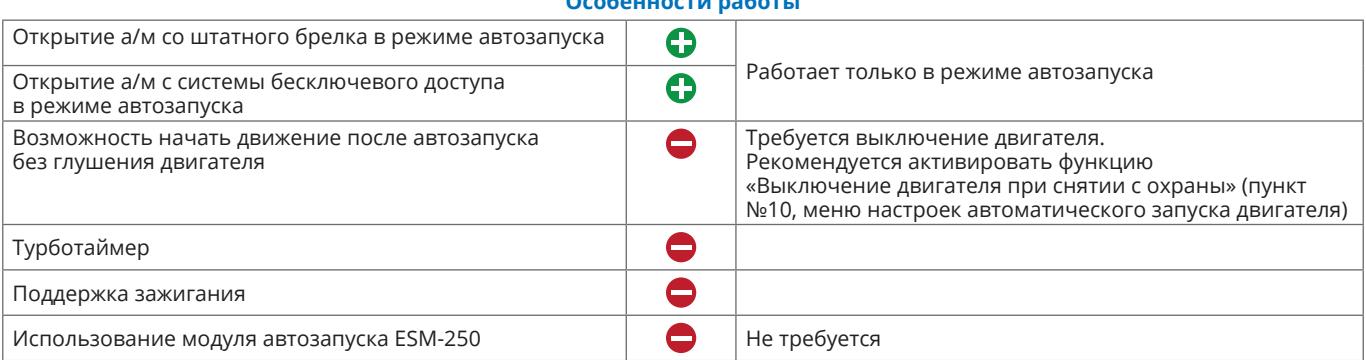

**Особенности работы** 

#### **Порядок подключения и настройки:**

**1.** Осуществите подключение CAN-шины. CAN1 подключается в OBD разъеме к контактам №6 CAN-H и №14 CAN-L. CAN2 подключается слева от рулевой колонки в белом 16-ти контактном разъеме CAN-H серый провод, CAN-L красный (см. рис. 1, 2) и согласуйте систему Призрак с а/м (см. Integrator).

**2.** В пункте «Протокол управления бесключевым обходчиком» выберите протокол «ТЭК электроникс».

Настройка встроенного бесключевого обходчика (код входа в меню – «18», подтверждение – 9 звуковых и световых сигналов)

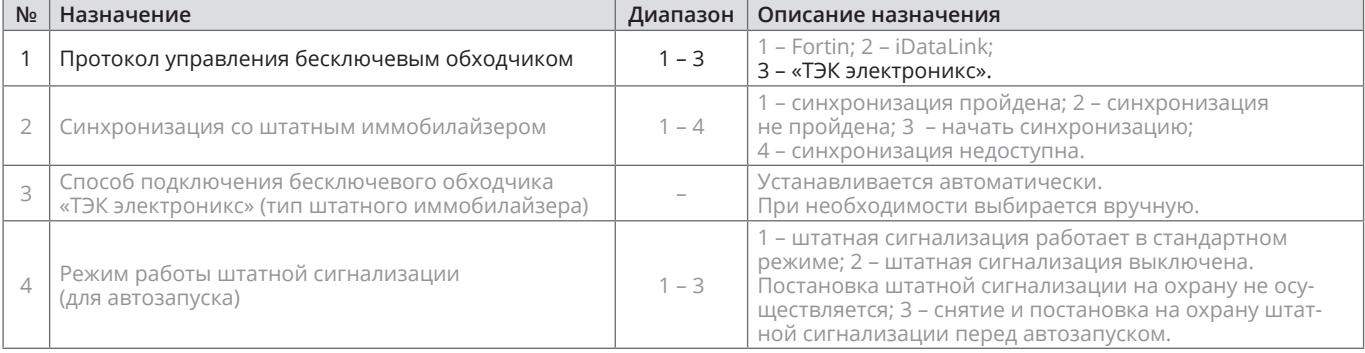

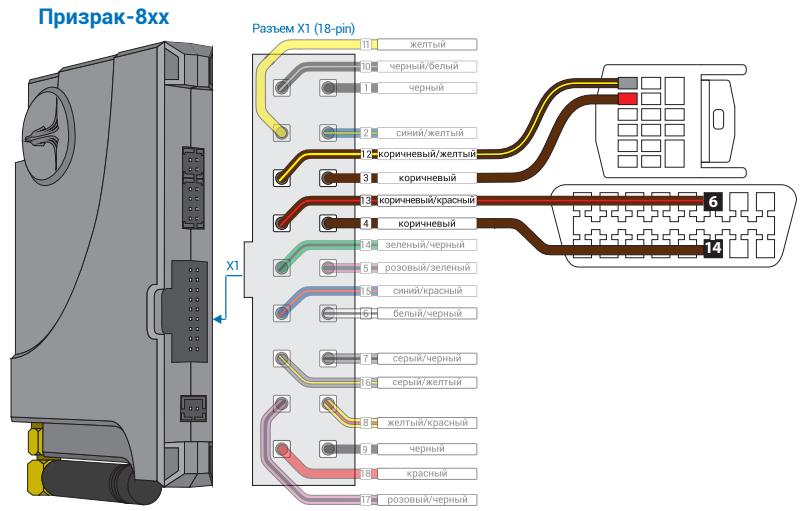

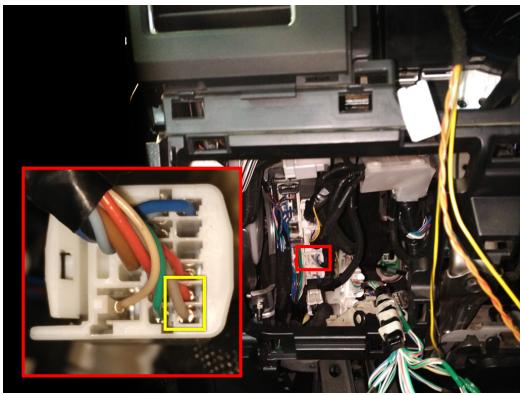

*Рис.2 Место подключения*

*Рис.1 Призрак-8хх v7*

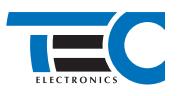

**3.** Произведите подключение стартера. Запрограммируйте на положительный выход №15 (см. рис. 3) системы Призрак функцию №48 « ». Программирование можно осуществить с помощью TECPROG или вручную. Подключение производится слева от рулевой колонки в белом 10-ти контактном разъеме (см. рис. 4)

Пример назначения функции №48 « » на выход №15 (синий/красный провод 18-ти контактного разъема Х1):

- **•** Включите зажигание.
- **•** Пройдите процедуру аутентификации.
- **•** В течение 10 с после аутентификации для входа в «Меню 1.2» нажмите 11 раз кнопку программирования, сигнализация подаст 6 звуковых и световых сигналов.
- **•** Выберите пункт в меню. Для этого нажмите кнопку программирования 1 раз. Сигнализация проинформирует о номере пункта сериями по 1 звуковому сигналу.
- **•** Перейдите к изменению состояния пункта. Для этого нажмите и удерживайте педаль тормоза.
- **•** Нажмите кнопку программирования 48 раз. Сигнализация проинформирует о состоянии пункта сериями по 48 звуковых сигналов.
- **•** Отпустите педаль тормоза.
- **•** Выберите пункт №2 (Полярность выхода №15). Для этого нажмите кнопку программирования 1 раз. Сигнализация проинформирует о номере пункта сериями по 2 звуковых сигнала.
- **•** Перейдите к изменению состояния пункта. Для этого нажмите и удерживайте педаль тормоза. Сигнализация проинформирует о состоянии пункта сериями по 2 звуковых сигнала.
- **•** Нажмите кнопку программирования 1 раз. Сигнализация проинформирует о состоянии пункта сериями по 1 звуковому сигналу.
- **•** Отпустите педаль тормоза и выключите зажигание.

# **Призрак-8xx**

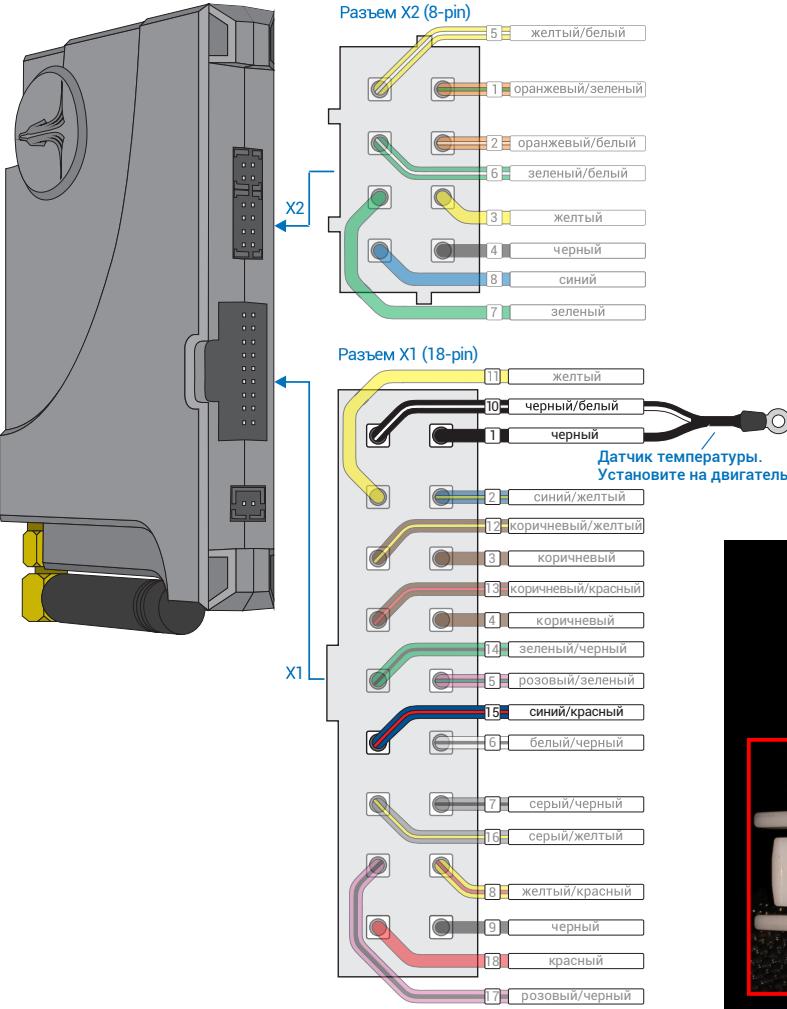

*Рис.3 Выходы Призрак-8хх v7 Рис.4 Подключение стартера*

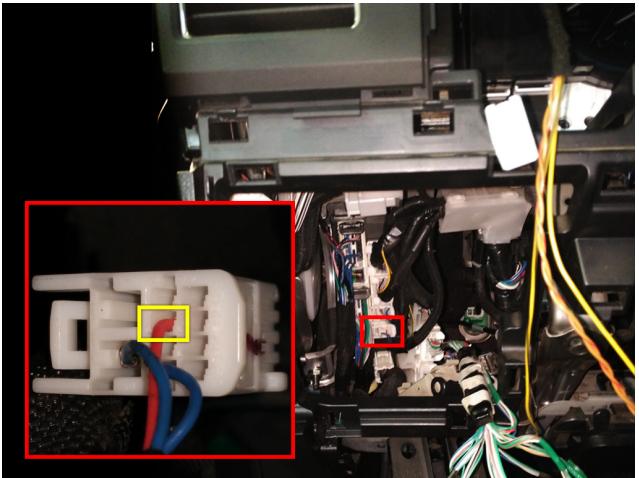

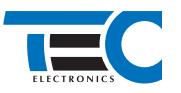

- **4.** Осуществите настройку встроенного бесключевого обходчика. Для этого:
	- **•** В пункте №3 «Способ бесключевого обходчика» необходимо выбрать значение №4
- **5.** Пройдите синхронизацию со штатным иммобилайзером. Для этого:
	- **•** В пункте «Синхронизация со штатным иммобилайзером» выберите значение №3 «Начать синхронизацию». Сигнализация проинформирует о состоянии пункта, повторяющимися сериями по 3 звуковых сигнала.
	- **•** Отпустите педаль тормоза система начнет издавать прерывистые звуковые сигналы.
	- **•** Дождитесь прекращения звуковых сигналов, после чего раздастся звуковая трель. Система автоматически выйдет из меню.
	- **•** Уберите ключ из автомобиля. Произведите автозапуск двигателя (например, с помощью мобильного приложения «Призрак»). После этого синхронизация будет завершена.

Если во время синхронизации произошла ошибка – система проинформирует об этом длительным тревожным звуковым сигналом и автоматически выйдет из меню.

#### Настройка встроенного бесключевого обходчика (код входа в меню – «18», подтверждение – 9 звуковых и световых сигналов)

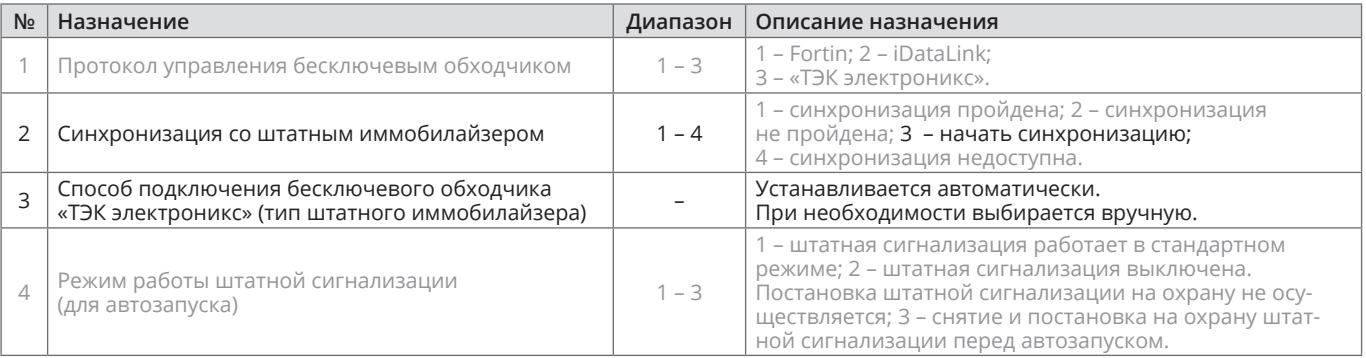